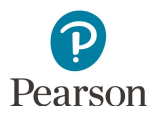

# **Pearson Systems Overview**

This overview describes the components of Pearson systems.

### PearsonAccess Next

The [PearsonAccess Next website](http://minnesota.pearsonaccessnext.com/) (http://minnesota.pearsonaccessnext.com) is the portal to all Pearson services used by Minnesota school districts. Use this site to access trainings, user guides, and other resources without signing in.

#### **PearsonAccess Next website**

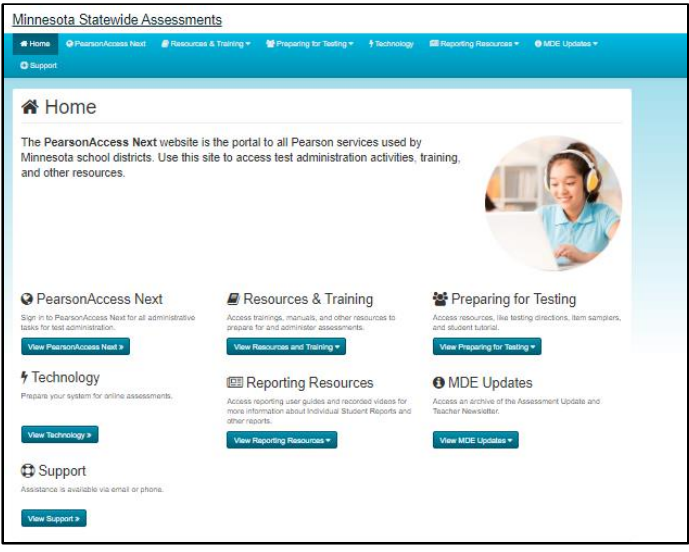

To access secure test administration activities, like creating test sessions, monitoring online testing, and completing data entry, sign in to [PearsonAccess Next](http://minnesota.pearsonaccessnext.com/pearsonaccessnext/) (PearsonAccess Next > PearsonAccess Next > Sign In to PearsonAccess Next). For more detailed information about the activities completed in PearsonAccess Next, refer to the [User Guides page](http://minnesota.pearsonaccessnext.com/user-guides/) (PearsonAccess Next > Resources & Training > User Guides).

#### **PearsonAccess Next secure home page**

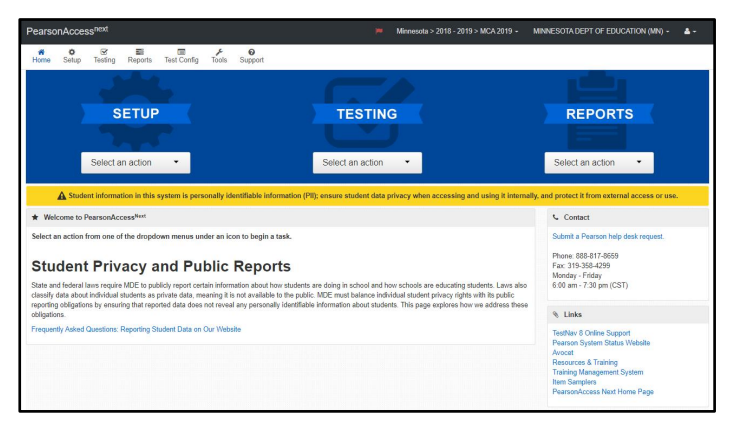

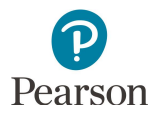

## Training Center

The **[Training Center](http://minnesota.pearsonaccessnext.com/technology-resources/)** (PearsonAccess Next > Technology > PearsonAccess Next Training Center > Sign In to the Training Center) is used for technology preparation only and allows district and school technology staff to check bandwidth and connectivity for infrastructure trial purposes. Under Online Testing Infrastructure Readiness, select PearsonAccess Next Training Center and then select Sign In to the Training Center. For more information on technology preparation, refer to the Infrastructure [Readiness Checklist](http://minnesota.pearsonaccessnext.com/technology-resources/) (PearsonAccess Next > Technology).

#### **Link to sign in to the Training Center**

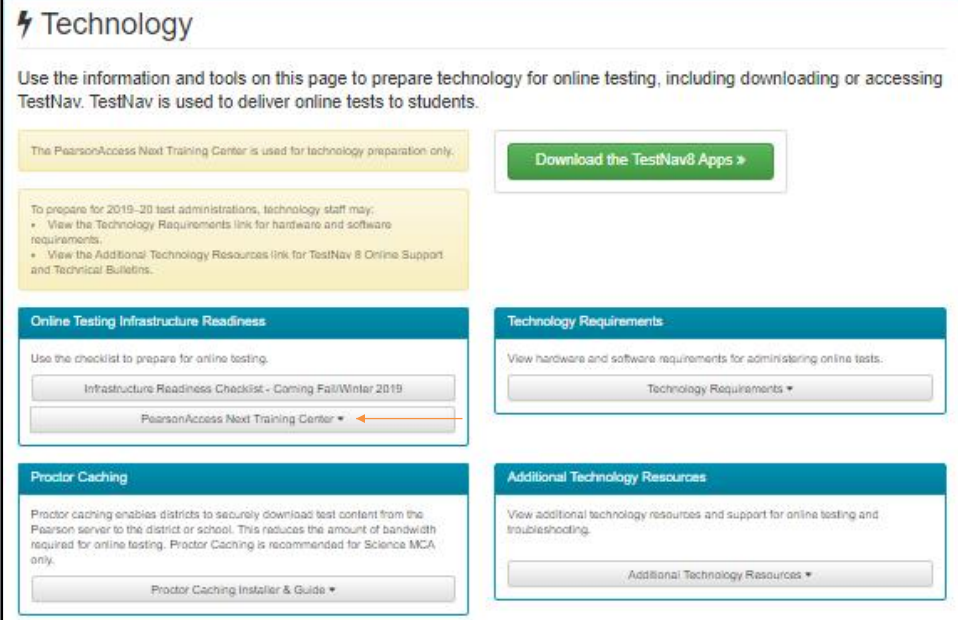

### **Training Center secure home page**

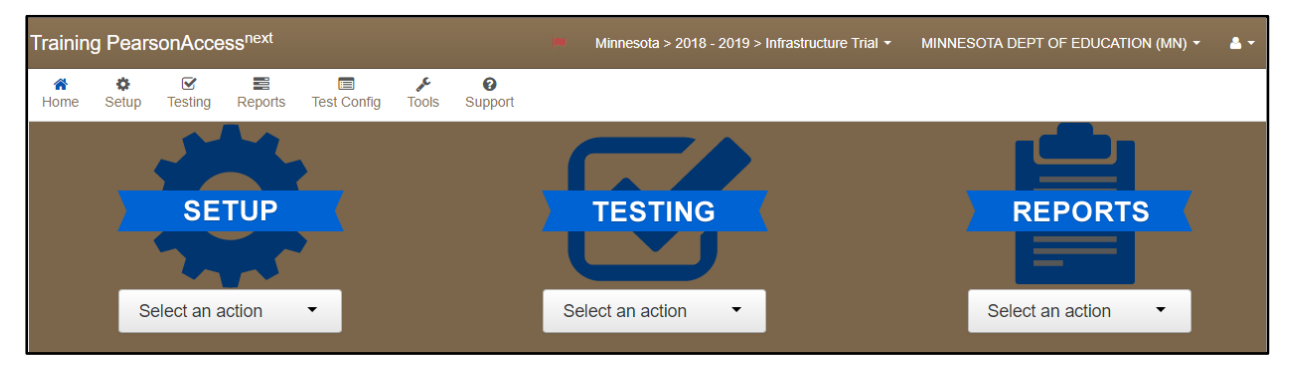

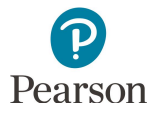

### TestNav 8

Students take online tests using TestNav. TestNav is an app that is downloaded and installed on student testing devices by technology staff. Students access TestNav by opening the app. For more information about accessing TestNav, refer to the **[TestNav 8 Online Support page](https://support.assessment.pearson.com/display/TN/TestNav+8+Online+Support)** (PearsonAccess Next > Technology > Additional Technology Requirements > TestNav8 > TestNav 8 Online Support).

#### **TestNav sign in screen**

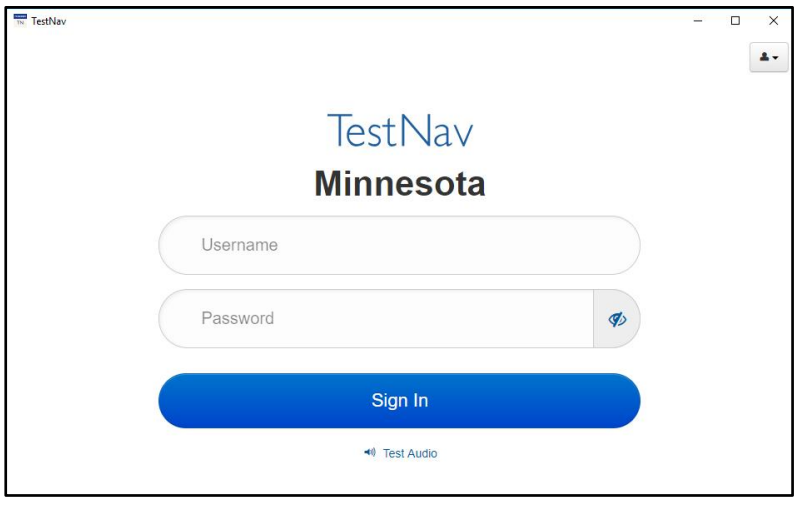

#### **TestNav 8 Online Support page**

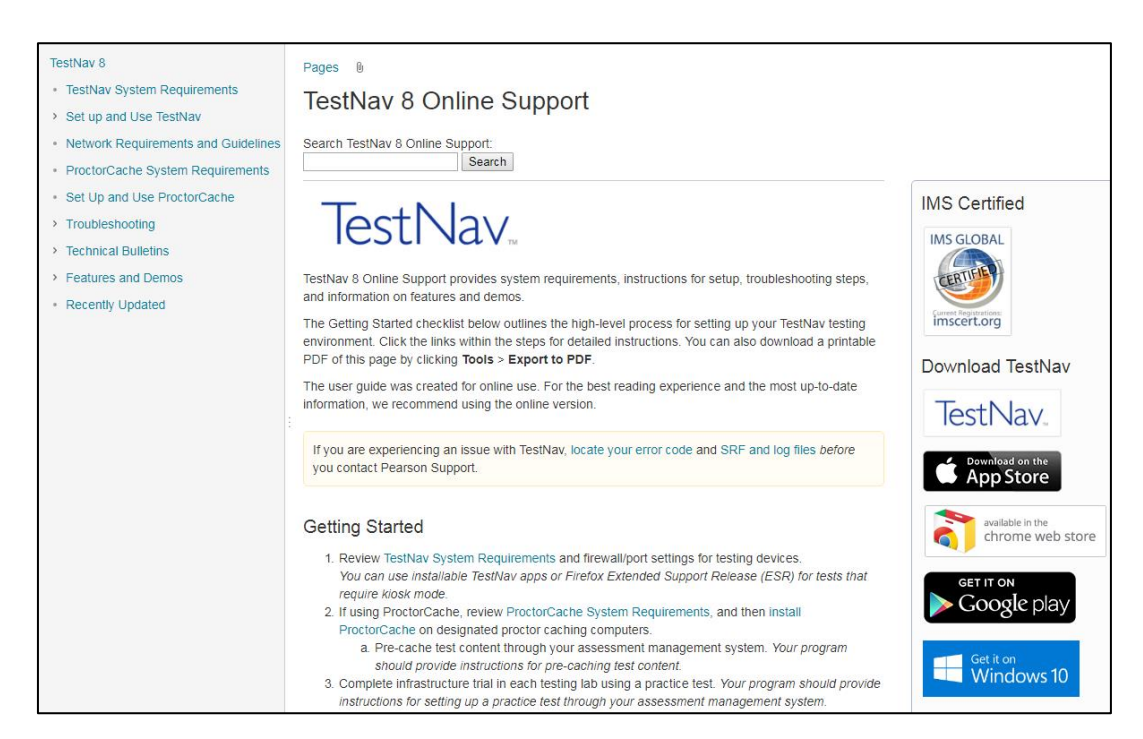

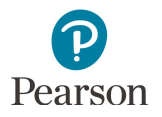

### Training Management System

The **[Training Management System \(TMS\)](http://minnesota.pearsonaccessnext.com/training/)** (PearsonAccess Next > Resources & Training > Training) contains training courses and other trainings provided by MDE and Pearson for district and school staff. Users can access their record of completed training modules in the system, and district and school staff can track which trainings users in their district or school have completed. Additional resources for the TMS are available on the [Training page](http://minnesota.pearsonaccessnext.com/training/).

#### **Training Management System home page**

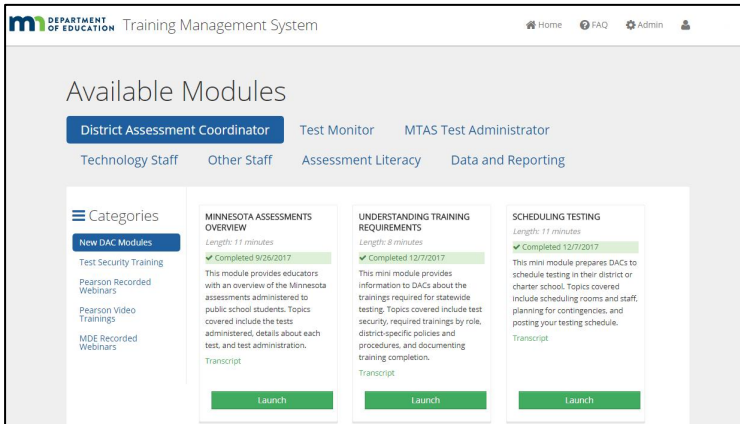

### Avocet

[Avocet](http://avocet.pearson.com/mn/home) (PearsonAccess Next > Avocet (under Quick Links)) provides an online alphabetical index of assessment topics found in the *Procedures Manual*, user guides, and other test administration resources. No sign in is required, allowing users to quickly access information they need. Avocet also offers a search feature that allows users to search the full text of all documents and resources.

#### **Avocet home page**

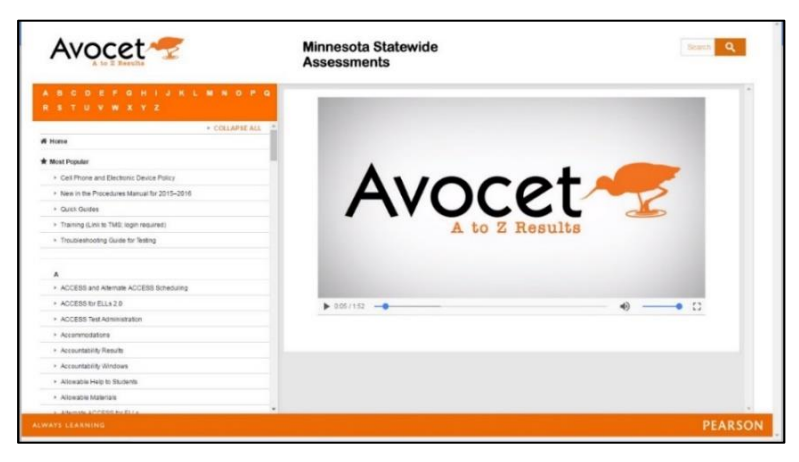

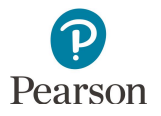

### Perspective

Perspective provides thousands of learning resources for teachers and students. All of the resources are aligned to the Minnesota Academic Standards.

There are two areas of the Perspective website that can be accessed from the Perspective log in page: [Perspective for Educators](https://mn.pearsonperspective.com/perspective/) (PearsonAccess Next > Perspective for Educators (under Quick Links)) and [Perspective for Families](https://mn.pearsonperspective.com/perspective/home?passCode=mn_family) (PearsonAccess Next > Perspective for Families (under Quick Links)).

- · For **Perspective for Educators**, resources are available to browse without an account but creating an account is required in order to create assignments and use the Test Builder feature to assign quizzes and tests to students. To access Perspective for Educators without an account, enter the "mn\_edu" pass phrase on the log in page.
- For **Perspective for Families**, resources are available without an account.

#### **Perspective for Educators Perspective for Families**

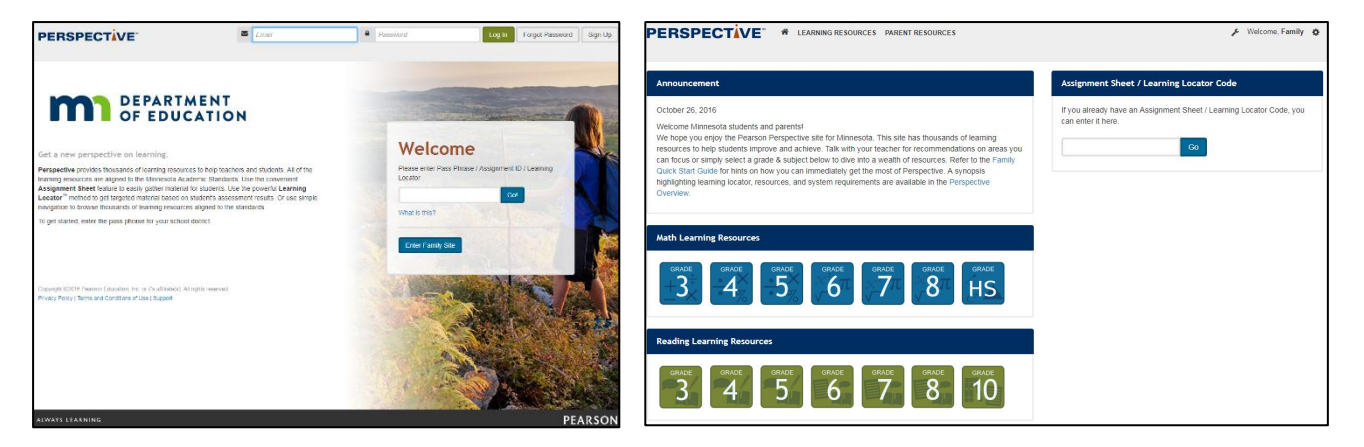

Learning Locator codes are provided on On-Demand Reports in PearsonAccess Next and on Individual Student Reports (ISRs) that are provided to families. These codes can be entered into Perspective to access resources aligned to MCA achievement levels.

- · Teachers can use each student's Learning Locator code in Perspective for Educators to create specific assignments as needed. Teachers can also access the Learning Locator Codes for Educators, which provides look-up tables for mathematics, reading, and science by grade and achievement level, rather than using only individual student codes.
- · Students and families can directly access the resources by entering the Learning Locator code into Perspective for Families.